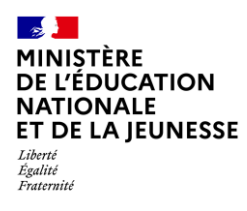

# **LES COMPOSANTES DU SOCLE DANS LE BILAN PÉRIODIQUE**

**Directeur &** 

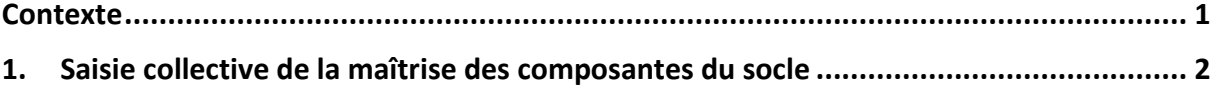

**2. [Saisie individuelle de la maîtrise des composantes du socle........................................](#page-3-0) 4**

### <span id="page-0-0"></span>**Contexte**

Le socle commun de connaissances, de compétences et de culture identifie les connaissances et compétences qui doivent être acquises à l'issue de la scolarité obligatoire.

Le socle commun s'articule en cinq domaines de formation :

- $\checkmark$  Les langages pour penser et communiquer,
- $\checkmark$  Les méthodes et outils pour apprendre,
- $\checkmark$  La formation de la personne et du citoven,
- ✓ Les systèmes naturels et les systèmes techniques,
- ✓ Les représentations du monde et l'activité humaine.

La maîtrise de chacun de ces domaines s'apprécie de façon globale, sauf pour le domaine des langages qui, du fait de ses spécificités, comprend quatre objectifs qui doivent être évalués de manière spécifique<sup>1</sup>.

Le positionnement du niveau de maîtrise atteint par l'élève sur ces 8 composantes est utile aux enseignants mais aussi aux familles.

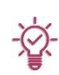

À minima, il doit être réalisé à la fin de chaque cycle mais pour un suivi en continu, il est possible de réaliser ce positionnement sur chaque bilan périodique. **Dans ce cas, seules les composantes évaluées durant la période sont renseignées.**

Deux saisies possibles : collective ou individuelle.

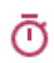

La saisie collective permet de positionner, pour un ensemble d'élèves, un même niveau de maîtrise, puis de l'ajuster élève par élève.

<sup>&</sup>lt;sup>1</sup> Objectifs spécifiques au domaine « Les langages pour penser et communiquer » : Comprendre, s'exprimer en utilisant la langue française à l'écrit et à l'oral ; Comprendre, s'exprimer en utilisant une langue étrangère et, le cas échéant, une langue régionale (ou une deuxième langue étrangère) ; Comprendre, s'exprimer en utilisant les langages mathématiques, scientifiques et informatiques ; Comprendre, s'exprimer en utilisant le langage des arts et du corps.

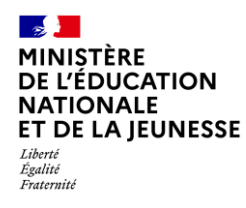

#### <span id="page-1-0"></span>**1. Saisie collective de la maîtrise des composantes du socle**

La saisie collective de la maîtrise des composantes du socle pour une période s'effectue composante par composante et, pour les classes multi-niveaux, niveau par niveau. Elle doit être restreinte aux composantes évaluées sur la période (la saisie des 8 composantes n'est pas obligatoire).

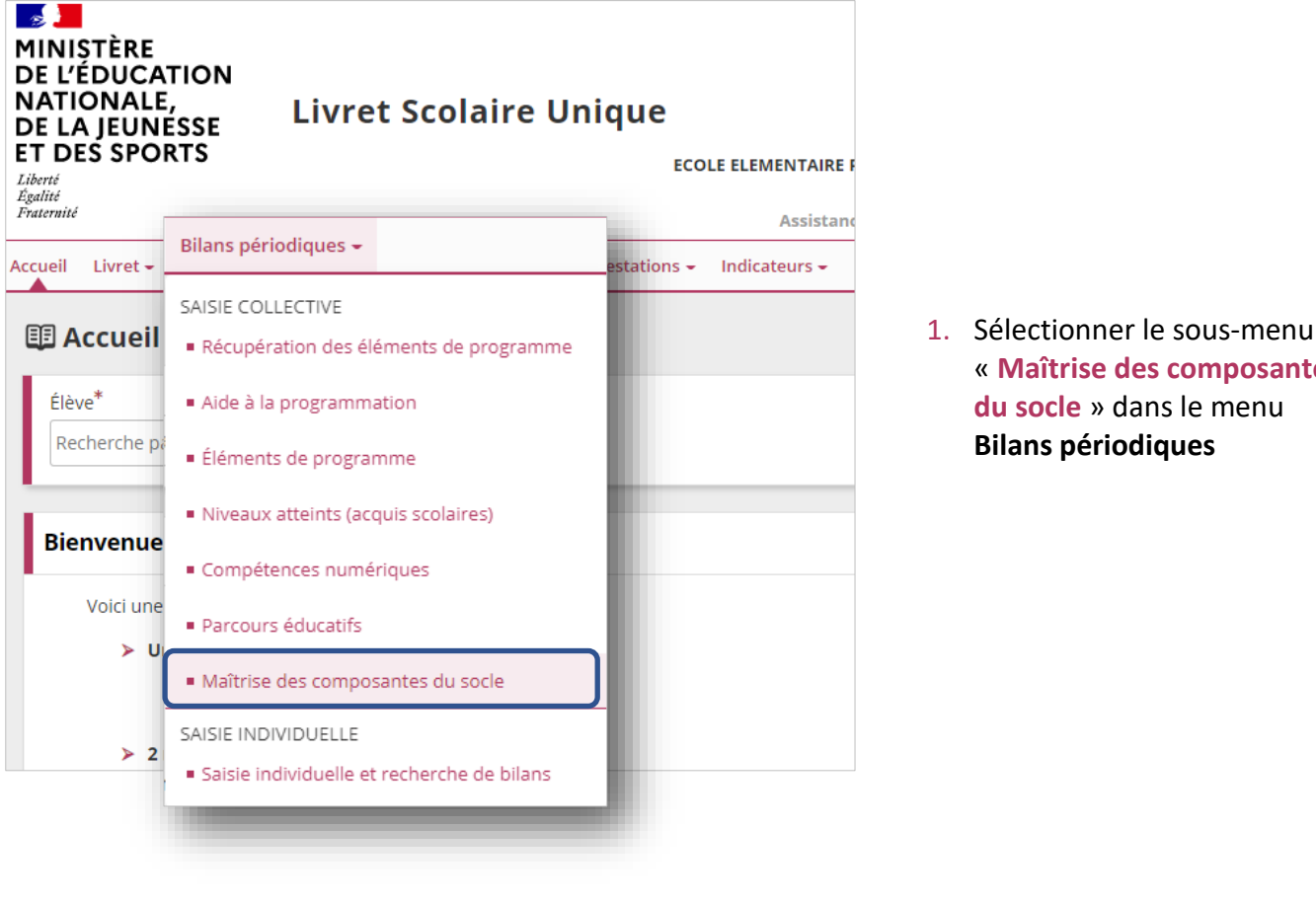

« **Maîtrise des composantes du socle** » dans le menu **Bilans périodiques**

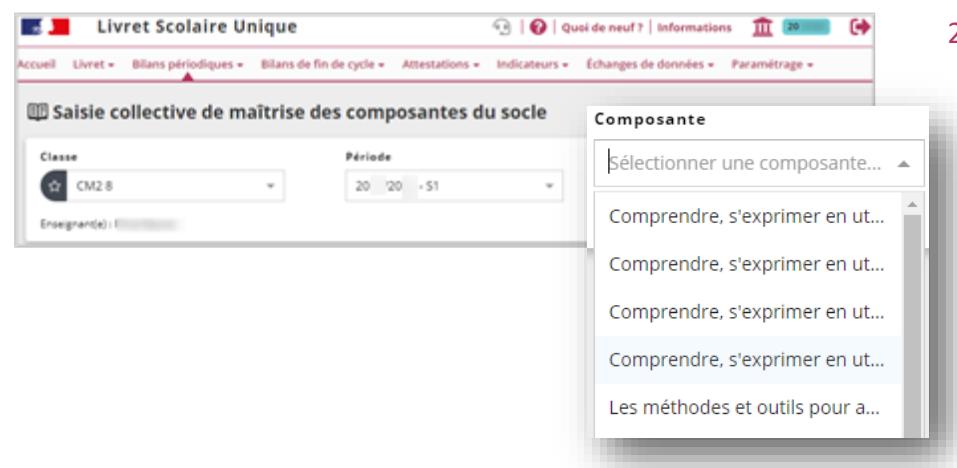

2. Choisir la classe, le niveau dans le cas d'une classe multi-niveaux, la période et sélectionner la composante du socle souhaitée dans la liste proposée

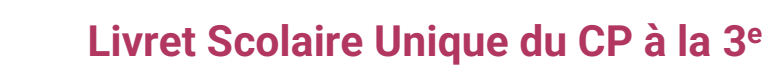

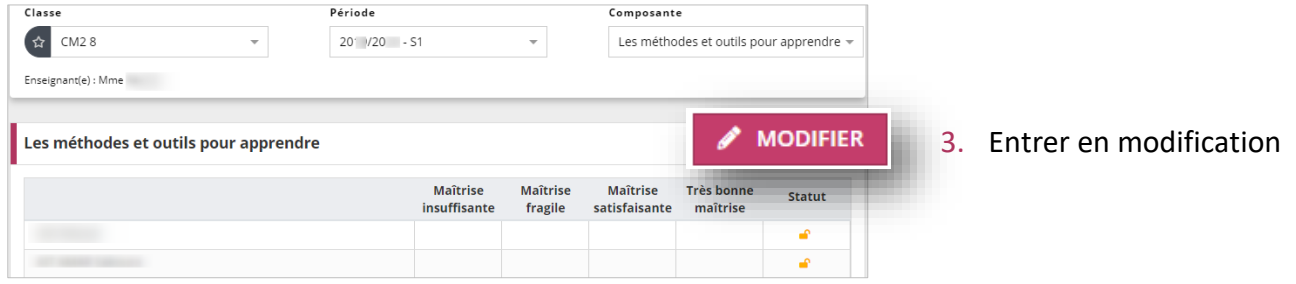

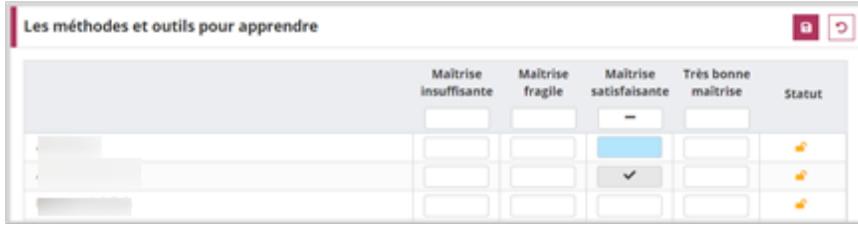

 $\sim$ **MINIȘTÈRE** DE L'ÉDUCATION **NATIONALE** ET DE LA JEUNESSE

Liberté<br>Égalité<br>Fraternité

4. Cliquer dans une case pour cocher ou décocher le niveau de maîtrise correspondant

*Le fond coloré d'une case correspond au positionnement saisi dans le dernier bilan périodique verrouillé de l'élève.*

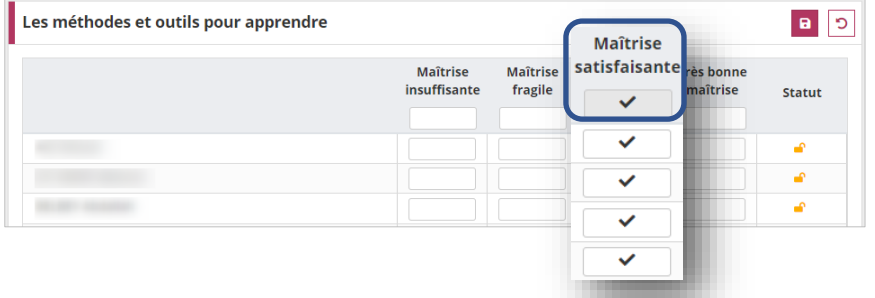

*Pour gagner du temps, cliquer dans la première case d'une colonne pour positionner le même niveau de maîtrise à tous les élèves de la classe, puis affiner élève par élève.*

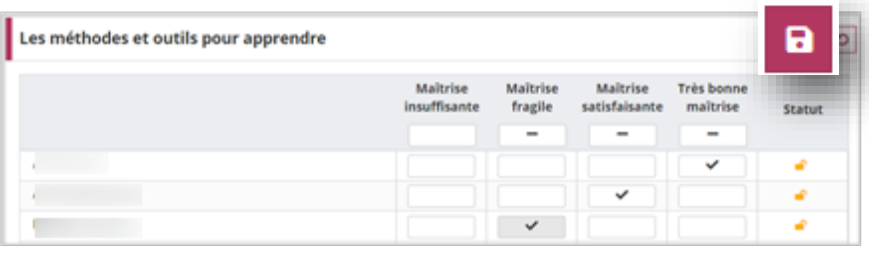

5. Enregistrer la saisie

*Ou l'annuler à l'aide du bouton* 

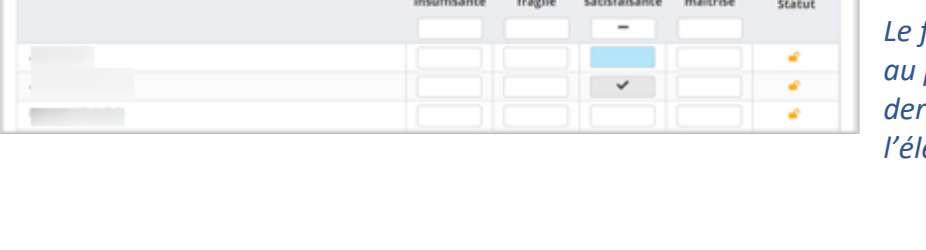

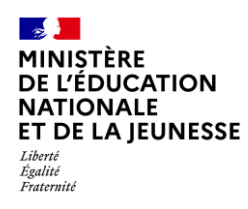

 $\vee$  Nom

 $\vee$  1

 $\vee$  Fig.

Prénom

 $\frac{1}{2} \sum_{i=1}^{n} \frac{1}{2} \sum_{i=1}^{n} \frac{1}{2} \sum_{i=1}^{n} \frac{1}{2} \sum_{i=1}^{n} \frac{1}{2} \sum_{i=1}^{n} \frac{1}{2} \sum_{i=1}^{n} \frac{1}{2} \sum_{i=1}^{n} \frac{1}{2} \sum_{i=1}^{n} \frac{1}{2} \sum_{i=1}^{n} \frac{1}{2} \sum_{i=1}^{n} \frac{1}{2} \sum_{i=1}^{n} \frac{1}{2} \sum_{i=1}^{n} \frac{1}{2} \sum_{i=1}^{n$ 

#### <span id="page-3-0"></span>**2. Saisie individuelle de la maîtrise des composantes du socle**

La saisie doit être restreinte aux composantes évaluées sur la période (la saisie des 8 composantes n'est pas obligatoire).

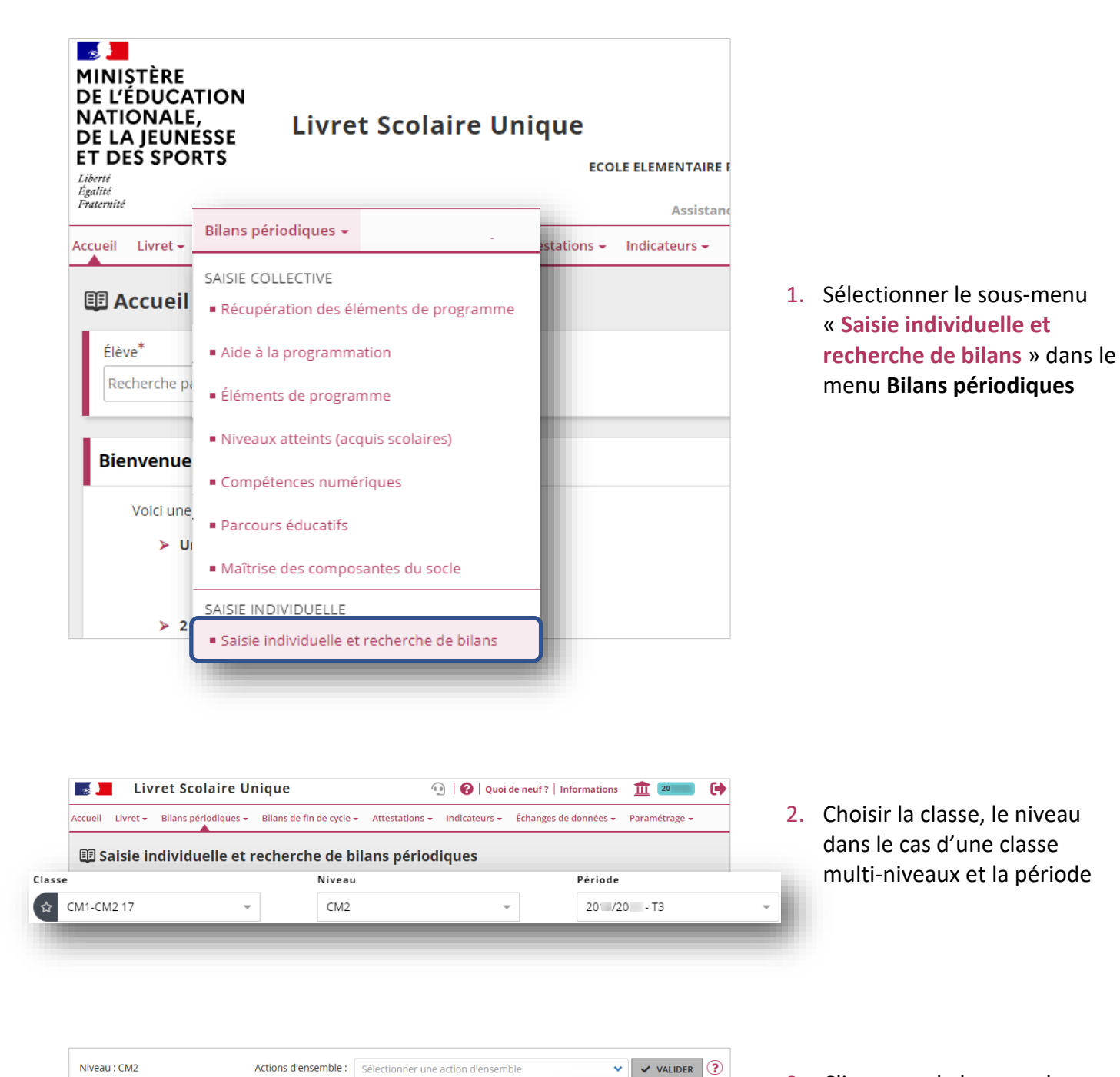

3. Cliquer sur le bouton de visualisation ou de création du bilan d'un élève

Statut

 $\triangle$  A créer

Non verrouillable

Actions

 $\fbox{$\bullet$} \quad \fbox{$\bullet$} \quad \fbox{$\bullet$} \quad \fbox{$\bullet$} \quad \fbox{$\bullet$}$ 

**2 B E C** 

⊚

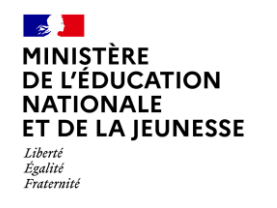

## **Livret Scolaire Unique du CP à la 3**

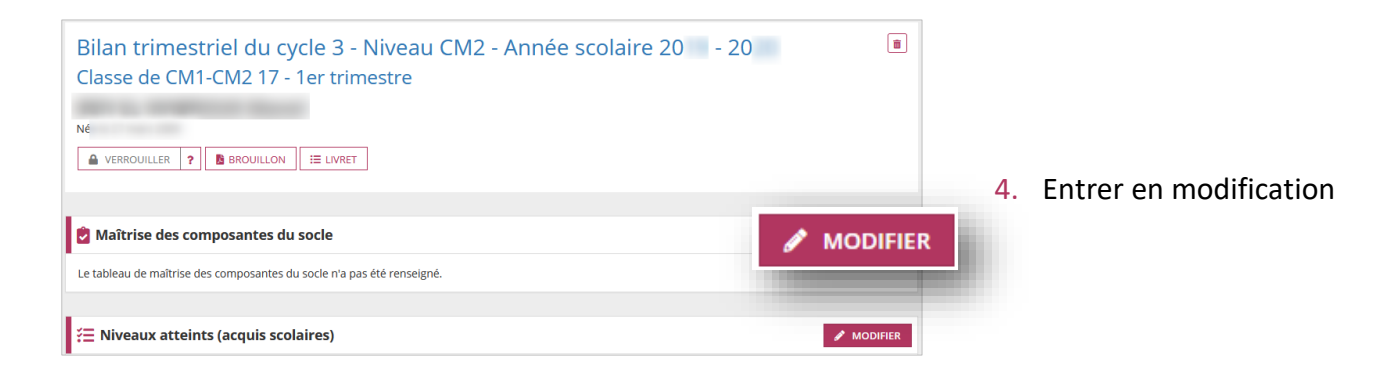

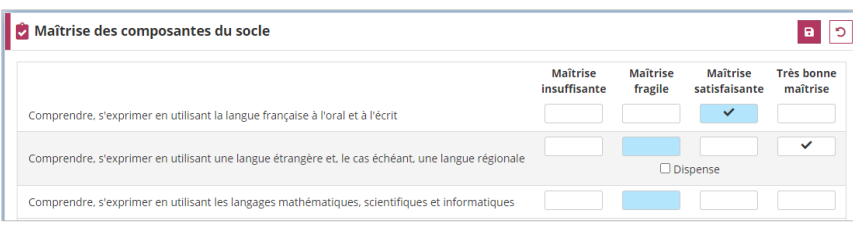

5. Cliquer dans une case pour cocher ou décocher le niveau de maîtrise correspondant

*Le fond coloré d'une case correspond au positionnement saisi dans le dernier bilan périodique verrouillé de l'élève.*

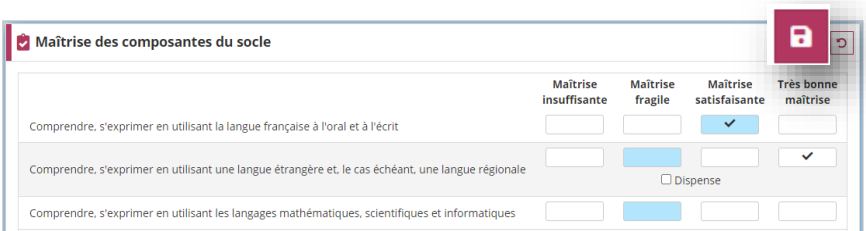

6. Enregistrer la saisie

*Ou l'annuler à l'aide du bouton* 

O